## 技術ノート KGTN 2013022705

## 現 象

[GGH4.5] Windows 8 の「スタート」で「Internet Explorer」を起動して, ActiveX クライアントで GG サーバに 接続しようとしたが,ログオン画面が表示されず接続出来ない.

## 説 明

Windows 8 の Internet Explorer には、スタート画面で起動するストアアプリ版 (Metro 版) の IE と, デスクトッ プ画面で起動するデスクトップ版の IE があります.ストアアプリ版の IE はウエッブ閲覧向けに最適化されて おり,アドオン等を実行することは出来ません.このため,ストアアプリ版の IE では GG サーバに接続すること は出来ません.GG サーバに接続する場合は,デスクトップ版の IE を利用するか,またはストアアプリ版 (Metro 版) の IE を起動し 「ページツール」 (スパナのアイコン) をクリックし 「デスクトップで表示する」 を選 択して下さい.

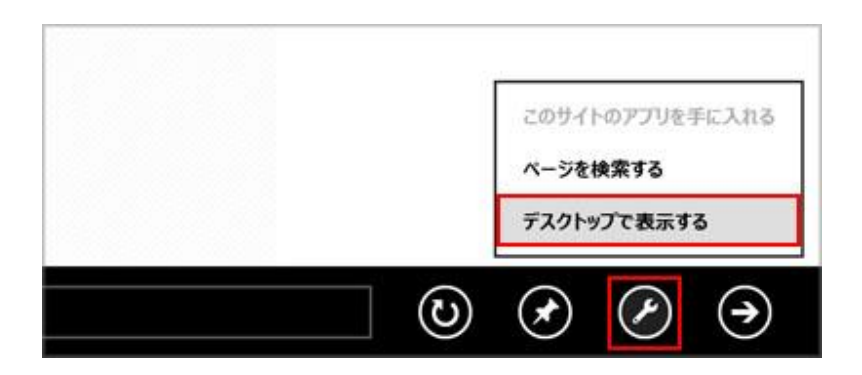

Last reviewed: Feb 27, 2013 Status: DRAFT Ref: NONE Copyright © 2013 kitASP Corporation